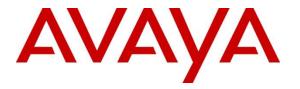

Avaya Solution & Interoperability Test Lab

# **Application Notes for Algo 8180 SIP Audio Alerter with Avaya IP Office - Issue 1.1**

### Abstract

These Application Notes describe the configuration steps required for Algo 8180 SIP Audio Alerter to interoperate with Avaya IP Office. Algo 8180 SIP Audio Alerter is a SIP-based device that can register with Avaya IP Office as two separate SIP endpoints, one for loud ringing and one for voice paging.

Readers should pay attention to section 2, in particular the scope of testing as outlined in **Section 2.1** as well as the observations noted in **Section 2.2**, to ensure that their own use cases are adequately covered by this scope and results.

Information in these Application Notes has been obtained through DevConnect compliance testing and additional technical discussions. Testing was conducted via the DevConnect Program at the Avaya Solution and Interoperability Test Lab.

## 1. Introduction

These Application Notes describe the configuration steps required for Algo 8180 SIP Audio Alerter to interoperate with Avaya IP Office. Algo 8180 SIP Audio Alerter is a SIP-based device that can register with Avaya IP Office as two separate SIP endpoints, one for loud ringing and one for voice paging.

For loud ringing, Algo 8180 SIP Audio Alerter can be configured to ring whenever the associated desk phone receives an incoming call. The loud ringing is useful for users that require louder ringing than what is available from the desk phone. The simultaneous ringing at the desk phone and Algo 8180 SIP Audio Alerter is accomplished via the Avaya IP Office Mobile Twinning feature.

For voice paging, Algo 8180 SIP Audio Alerter can auto-answer an incoming call and allow the caller to broadcast audio over the Algo 8180 SIP Audio Alerter speaker.

## 2. General Test Approach and Test Results

The feature test cases were performed manually. Calls were manually placed to the loud ringing and voice paging extensions, with call controls such as hold/resume, unattended, attended transfer and conference performed from the caller.

DevConnect Compliance Testing is conducted jointly by Avaya and DevConnect members. The jointly-defined test plan focuses on exercising APIs and/or standards-based interfaces pertinent to the interoperability of the tested products and their functionalities. DevConnect Compliance Testing is not intended to substitute full product performance or feature testing performed by DevConnect members, nor is it to be construed as an endorsement by Avaya of the suitability or completeness of a DevConnect member's solution.

## 2.1. Interoperability Compliance Testing

The interoperability compliance test included feature and serviceability testing. The loud ringing feature testing included registration, internal and external caller, interactions with the voice paging extension, and interactions with desk phone features such as coverage, call forwarding, and do not disturb. The voice paging feature testing included registration, media shuffling, G.722, internal and external caller, interactions with the loud ringing extension, and interactions with caller actions such as drop, hold/reconnect, blind/attended transfer, and blind/attended conference.

The serviceability testing focused on verifying the ability of Algo 8180 SIP Audio Alerter to recover from adverse conditions, such as disconnecting/reconnecting the Ethernet cable to the device.

#### 2.2. Test Results

The objectives outlined in **Section 2.1** were verified. All test cases passed, the following observations were made during the compliance testing:

- The call between Algo 8180 Page and Avaya phones (H.323, SIP, and digital) cannot be transferred in attended mode by Avaya phone to SIP phone. This feature is currently not supported on Algo 8180.
- A one way audio issue was encountered when Algo 8180 Page is configured with twoway Talkback. The issue will be fixed in the next release of Algo 8180, contact Algo for a firmware upgrade to correct this issue. With the current release only one-way alerting is supported, which is the primary function of this device.

#### 2.3. Support

Technical support on Algo 8180 SIP Audio Alerter can be obtained through the following:

- Phone: +1 604 454 3792
- Web: http://www.algosolutions.com/support/support.html
- Email: support@algosolutions.com

## 3. Reference Configuration

**Figure 1** illustrates the test configuration used during the compliance testing between the Avaya IP Office and Algo 8180 SIP Audio Alerter. Algo 8180 communicated with IP Office through Avaya switch with Power over Ethernet (PoE) and registered with Avaya IP Office as two separate SIP endpoints, and the extensions used for the testing: one for Page and one for Loud Rigner. The PRI T1 trunk was also configured to connect from IP Office to PSTN for test cases off-net via PRI T1 trunk.

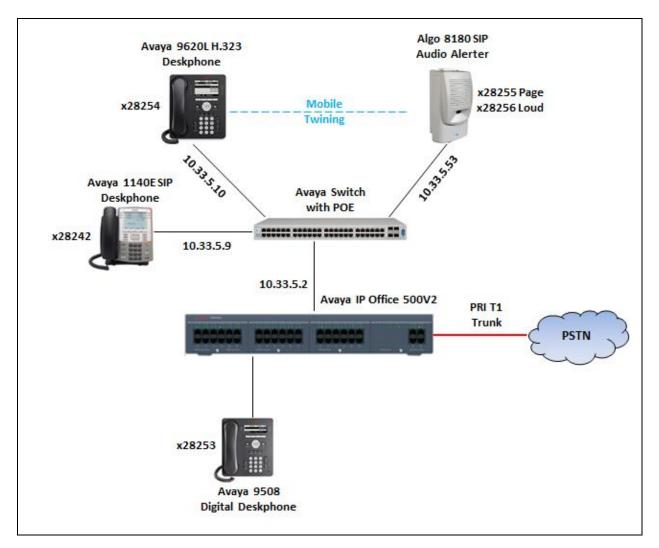

Figure 1: Test Configuration Diagram

## 4. Equipment and Software Validated

The following equipment and software were used for the sample configuration provided:

| Equipment                      | Software  |
|--------------------------------|-----------|
| Avaya IP Office 500V2          | 9.0.3.941 |
| Avaya H.323 9620L IP Deskphone | 3.220A    |
| Avaya H.323 9650C IP Deskphone | 3.220A    |
| Avaya 1140E SIP Phone          | 4.3       |
| Avaya 9508 Digital Phone       | 0.55      |
| Algo 8180 SIP Audio Alerter    | 2.2       |

## 5. Configure Avaya IP Office

This section provides the procedures for configuring Avaya IP Office. The procedures include the following areas:

- Verify IP Office license
- Obtain LAN IP address
- Administer SIP registrar
- Administer SIP extensions
- Administer SIP users
- Administer Internal Twinning

#### 5.1. Verify IP Office License

From a PC running the Avaya IP Office Manager application, select **Start**  $\rightarrow$  **Programs**  $\rightarrow$  **IP Office**  $\rightarrow$  **Manager** to launch the Manager application. Select the proper IP Office system, and log in using the appropriate credentials.

The **Avaya IP Office Manager** screen is displayed. From the configuration tree in the left pane, select **License**, the list of license displayed in the right panel. Verify that the **3rd Party IP Endpoints** status is "**Valid**".

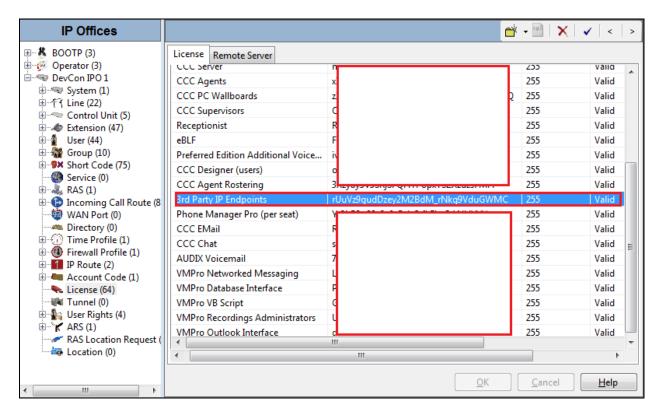

#### 5.2. Obtain LAN IP Address

From the configuration tree in the left pane, select **System** to display the DevCon IPO 1 screen in the right pane. Select the **LAN1** tab, followed by the **LAN Settings** sub-tab in the right pane. Make a note of the **IP Address**, which will be used later to configure Algo. Note that IP Office can support SIP extensions on the **LAN1** and/or **LAN2** interfaces, and the compliance testing used the **LAN1** interface.

| IP Offices                                  | Image: DevCon IPO 1*         Image: Market of the second second sec |
|---------------------------------------------|----------------------------------------------------------------------------------------------------|
| BOOTP (3)                                   | System         LAN1         LAN2         DNS         Voicemail         Telephony         Directory Services         System Events         SMTP                                                                                                    |
| Operator (3)     DevCon IPO 1               | LAN Settings VoIP Network Topology                                                                                                    |
|                                             | 5                                                                                                    |
| DevCon IPO 1                                | IP Address 10 . 10 . 97 . 36                                                                                                    |
| ⊞                                           | IP Mask 255 255 255 240                                                                                                    |
| Entroi Unit (5)                             |                                                                                                    |
| 🗄 ··· 🛷 Extension (47)<br>🖶 ··· 🐐 User (44) | Primary Trans. IP Address 0 0 0 0                                                                                                    |
|                                             | RIP Mode                                                                                                    |
| 🗄 🥵 Short Code (75)                         | None                                                                                                    |
| Service (0)                                 | Enable NAT                                                                                                    |
| 🗄 📲 RAS (1)<br>🗄 🕆 🏠 Incoming Call Route (8 | Number Of DHCP IP Addresses 1                                                                                                    |
| WAN Port (0)                                |                                                                                                    |
| Directory (0)                               | DHCP Mode                                                                                                    |
| 🗉 💮 Time Profile (1)                        | Server Client Dialin Disabled Advanced                                                                                                    |
| Firewall Profile (1)                        |                                                                                                    |
| ia∎IP Route (2)<br>ia∎ Account Code (1)     |                                                                                                    |
| License (64)                                |                                                                                                    |
|                                             |                                                                                                    |
| 🗄 📲 User Rights (4)                         |                                                                                                    |
| RAS (1)                                     |                                                                                                    |
| Location (0)                                |                                                                                                    |
| ing cocoron (o)                             | OK Cancel Help                                                                                                    |
|                                             | <u>O</u> K <u>Cancel H</u> elp                                                                                                    |

#### 5.3. Administer SIP Registrar

Select the **VoIP** sub-tab. Make certain that **SIP Registrar Enable** is checked, as shown below. Enter a valid **Domain Name** for SIP endpoints to use for registration with IP Office. In the compliance testing, the **Domain Name** was left blank, so the SIP endpoints used the LAN IP address for registration.

| IP Offices                             |                                  | evCon IPO 1*                 | 📸 - 🗐   🗙   🖌   <   .                  | > |
|----------------------------------------|----------------------------------|------------------------------|----------------------------------------|---|
| <ul> <li>BOOTP (3)</li> <li></li></ul> |                                  | email Telephony Directory Se | ervices System Events SMTP SMDR Twin   | • |
| 🖃 🖘 DevCon IPO 1                       | LAN Settings VoIP Network Topolo | 9У                           |                                        |   |
| System (1)     DevCon IPO 1            | H323 Gatekeeper Enable           |                              | A                                      |   |
| E f Line (22)                          |                                  |                              |                                        |   |
| E. Control Unit (5)                    | Auto-create Extn                 | Auto-create User             | H323 Remote E                          |   |
| 🗄 🛷 Extension (47)                     |                                  |                              | =                                      |   |
| 🗄 📲 User (44)                          |                                  |                              |                                        |   |
| ⊞∰ Group (10)<br>⊞                     | SIP Trunks Enable                |                              |                                        |   |
| Short Code (75)                        | SIP Registrar Enable             |                              |                                        |   |
| 🗄 📲 🗛 RAS (1)                          | Auto-create Extn/User            |                              | SIP Remote Extr                        |   |
| 🖶 😰 Incoming Call Route (8)            | Auto-create Extri/ oser          |                              |                                        |   |
| WAN Port (0)                           | Domain Name                      |                              |                                        |   |
|                                        |                                  | UDP UDP Port                 | 5060 Remote UDP Port 50                |   |
| Firewall Profile (1)                   |                                  | UDP ODP ODP Port             |                                        |   |
|                                        | Layer 4 Protocol                 | TCP TCP Port                 | 5060 Remote TCP Port 50                |   |
| Account Code (1) License (64)          |                                  | TLS TLS Port                 | 5061 Remote TLS Port 50                |   |
| Tunnel (0)                             |                                  |                              |                                        |   |
| 🗄 📲 User Rights (4)                    | Challenge Expiry Time (secs)     | 0                            |                                        |   |
| 🗄 🖓 🖌 🖌 🕂 🕂 🗄                          |                                  |                              |                                        | - |
| RAS Location Request (0)               |                                  |                              | 4                                      |   |
| Location (0)                           |                                  |                              |                                        |   |
|                                        |                                  |                              | <u>O</u> K <u>C</u> ancel <u>H</u> elp |   |

#### 5.4. Administer SIP Extensions

From the configuration tree in the left pane, right-click on **Extension**, and select New  $\rightarrow$  SIP **Extension** (not shown) from the pop-up list to add a new SIP extension. For **Base Extension**, enter the voice paging extension "28255". Retain the default values in the remaining fields.

| IP Offices                               | ×××     |           |            | SIP Extension: 8010 28255 | 📥 - 🔛        | X   ✓   <   >    |
|------------------------------------------|---------|-----------|------------|---------------------------|--------------|------------------|
| ⊞ 🗱 BOOTP (3)                            | Extn    | VoIP      | T38 Fax    |                           |              |                  |
| Operator (3)     DevCon IPO 1            |         |           |            | 8010                      |              | *                |
| System (1)                               | Extens  | ion Id    |            | 8010                      |              |                  |
| DevCon IPO 1                             | Base E  | xtension  |            | 28255                     |              |                  |
| 🗄 17 Line (22)                           | C.II.   | D: 1 T    |            |                           |              |                  |
| E Control Unit (5)                       | Caller  | Display T | ype        | On                        | Ψ.           |                  |
|                                          | Reset \ | /olume A  | fter Calls |                           |              |                  |
|                                          |         |           |            |                           |              |                  |
| Short Code (75)                          | Device  | Туре      |            | Unknown SIP device        |              | =                |
| Service (0)                              |         |           |            |                           |              | _                |
| 🗄 📲 RAS (1)                              | Locati  | on        |            | Automatic                 | •            |                  |
| Incoming Call Route (8)     WAN Port (0) | Modu    |           |            | 0                         |              |                  |
| Directory (0)                            |         | ic i      |            |                           |              |                  |
| 🗉 💮 Time Profile (1)                     | Port    |           |            | 0                         |              |                  |
| Firewall Profile (1)                     | Force   | Authoriza | tion       |                           |              |                  |
| ie∎ IP Route (2)<br>ie∎ Account Code (1) |         |           |            |                           |              |                  |
| License (64)                             |         |           |            |                           |              |                  |
| Tunnel (0)                               |         |           |            |                           |              |                  |
| 🗄 📲 User Rights (4)                      |         |           |            |                           |              |                  |
| ARS (1)                                  |         |           |            |                           |              |                  |
| Location (0)                             |         |           |            |                           |              | *                |
|                                          |         |           |            | <u></u> K                 | <u>C</u> and | cel <u>H</u> elp |

Select the **VoIP** tab, and retain the default values in all fields. Repeat this section to add additional SIP extensions as desired. In the compliance testing, one SIP extension "**28255**" was created for voice paging, and one SIP extension "**28256**" was created for loud ringing.

| IP Offices                                                                                                    | XX                                                | SIP Extension: 8010 28255                                                                                                    | 🖆 🕶 🛛 🗙   🖌   <   >                                                                                                    |
|----------------------------------------------------------------------------------------------------|---------------------------------------------------|----------------------------------------------------------------------------------------------------|----------------------------------------------------------------------------------------------------|
| BOOTP (3)     Operator (3)     DevCon IPO 1     System (1)     DevCon IPO 1     Sorter (2)     Control Unit (5)     Control Unit (5)     Store (4)     Store (4)     Sorter (0)     Dover (1)     Dover (2)     WAN Port (0)     Directory (0)     Directory (0) | Extn VoIP T38 Fa<br>IP Address<br>Codec Selection | x<br>0 . 0 . 0 . 0<br>System Default<br>Unused<br>Unused<br>Selected<br>G.711 ULAW 64K<br>G.712 ALAW 64K<br>G.722 64K<br>G.723.1 6K3 MP-MLQ<br>S>>><br>S>>> | <ul> <li>VoIP Silence Suppression</li> <li>Local Hold Music</li> <li>Allow Direct Media Path</li> <li>Re-invite Supported</li> <li>Codec Lockdown</li> </ul> |
| License (64)<br>∰a Tunnel (0)<br>⊞∰a User Rights (4)                                                                                                    | Reserve License                                   | None                                                                                                    |                                                                                                    |
| ARS (1)<br>ARS Location Request (0)<br>Control (0)                                                                                                    | Fax Transport Support                             | None v                                                                                                    |                                                                                                    |
| Cocation (0)                                                                                                    |                                                   |                                                                                                    | K <u>C</u> ancel <u>H</u> elp                                                                                                    |

KP; Reviewed: SPOC 2/25/2015 Solution & Interoperability Test Lab Application Notes ©2015 Avaya Inc. All Rights Reserved.

#### 5.5. Administer SIP User

From the configuration tree in the left pane, right-click on **User**, and select **New** (not shown) from the pop-up list. Enter desired values for Name and Full Name. For Extension, enter the first SIP base extension from **Section 5.4**.

| IP Offices                                                                                                    | <b>.</b> 2                   | Algo 8180 Page: 28255*     Algo * ■ × × × × × |     |                 |                      |           |            |         |              |         |
|----------------------------------------------------------------------------------------------------|------------------------------|-----------------------------------------------|-----|-----------------|----------------------|-----------|------------|---------|--------------|---------|
| B & BOOTP (3)<br>B 🚧 Operator (3)                                                                                                    | User                         | Voicemail                                     | DND | Short Codes     | Source Numbers       | Telephony | Forwarding | Dial In | Voice Record | ing 🔹 🕨 |
| Operator (3)     DevCon IPO 1     System (1)     ✓    System (1)     ✓    ✓    Control Unit (5)     ✓    Control Unit (5)     ✓    Control Unit (5)     ✓    ✓    Control Unit (7)     ✓    ✓    Control Unit (7)     ✓    ✓    System (1)     ✓    ✓    Service (0)     ✓    ✓    Service (0)     ✓    ✓    ✓    Service (0)     ✓    ✓    Service (0)     ✓    ✓    ✓    Service (0)     ✓    ✓    ✓    Service (0)     ✓    ✓    ✓    ✓    Service (0)     ✓    ✓    ✓    ✓    ✓    ✓    ✓ | Accour<br>Full Na<br>Extensi | ord<br>m Password<br>nt Status<br>me          |     | 28255<br>Enable |                      |           |            |         |              |         |
| 🗉 🕧 Time Profile (1)                                                                                                    | Locale                       |                                               |     |                 |                      |           |            |         |              |         |
|                                                                                                    | Priority                     | r                                             |     | 5               |                      |           |            |         |              |         |
| 🗄 📲 Account Code (1)                                                                                                    | System                       | Phone Righ                                    | nts | None            |                      |           |            |         |              | •       |
| ₩ Tunnel (0)<br>⊕\$_ User Rights (4)                                                                                                    | ACCS                         | Agent Type                                    |     | None            |                      |           |            |         |              |         |
| ARS (1)  RAS Location Request (0)                                                                                                    | Profile                      |                                               |     | Basic U         | ser                  |           |            |         |              | -       |
| Location (0)                                                                                                    |                              |                                               |     | Rece            | eptionist            |           |            |         |              |         |
|                                                                                                    | •                            |                                               |     | Enal            | ble Softphone<br>III |           |            |         |              |         |

Select the **Telephony** tab, followed by the **Supervisor Settings** sub-tab, and enter a desired **Login Code**. Repeat this section to add a new user for each SIP extension from **Section 5.4**. In the compliance testing, user "**28256**" was created for loud ringing, and user "**28255**" was created for voice paging.

| IP Offices                                                                                                    | Algo 8180 Page: 28255*                                                                                                    | 📸 • 🔛   🗙   🖌   <   >                                                           |
|----------------------------------------------------------------------------------------------------|----------------------------------------------------------------------------------------------------|---------------------------------------------------------------------------------|
| <ul> <li>BOOTP (3)</li> <li>Operator (3)</li> <li>■ DevCon IPO 1</li> <li>■ System (1)</li> </ul>                                                                                                    | User         Voicemail         DND         Short Codes         Source Numbers         Telephony         Forward           Call Settings         Supervisor Settings         Multi-line Options         Call Log         TUI | arding Dial In Voice Recording                                                  |
| Gradin (2)     Gradin (2)     Gradin (2)     Gradin (2)     Gradin (47)     Gradin (47)     Gradin (44)                                                                                                    | Login Code •••••                                                                                                    | <ul> <li>Force Login</li> <li>Force Account Code</li> </ul>                     |
|                                                                                                    | Monitor Group <none>       Coverage Group     <none>       Status on No-Answer     Logged On (No change)</none></none>                                                                                                    | <ul> <li>Incoming Call Bar</li> <li>Outgoing Call Bar</li> </ul>                |
| Contract Call Route (8)     WAN Port (0)     Contract Contract Contrac | Reset Longest Idle Time                                                                                                    | <ul> <li>Inhibit Off-Switch Forward/Tran</li> <li>Can Intrude</li> </ul>        |
| General Profile (1)     General Provide (2)     General Account Code (1)     General Code (1)     General Code (4)     General Code (0)                                                                                                    | External Incoming                                                                                                    | Cannot be Intruded Can Trace Calls CCR Agent                                    |
| Ser Rights (4)     ✓ ARS (1)     ✓ ARS (1)     ✓ ASL coation Request (0)     ✓ Location (0)                                                                                                    | After Call Work Time (secs) System Default (10)                                                                                                    | <ul> <li>Automatic After Call Work</li> <li>Deny Auto Intercom Calls</li> </ul> |
| (V)                                                                                                    | ٠ [                                                                                                    |                                                                                 |

KP; Reviewed: SPOC 2/25/2015 Solution & Interoperability Test Lab Application Notes ©2015 Avaya Inc. All Rights Reserved. 10 of 19 Algo8180-IPO90

### 5.6. Administer Internal Twinning

From the configuration tree in the left pane, select the desk phone user that will be associated with the loud ringing user. In this case, desk phone user "**Extn28232**".

| IP Offices                                            | ×       |              |     | E        | tn282    | 32: 28232       |           |            | - 10    | · 😬   🗙      | ✓   <  | > |
|-------------------------------------------------------|---------|--------------|-----|----------|----------|-----------------|-----------|------------|---------|--------------|--------|---|
| 28209 Extn28209                                       | User    | Voicemail    | DND | Short Co | des Sou  | urce Numbers    | Telephony | Forwarding | Dial In | Voice Record | ding 🔳 | • |
| 28210 Extn28210<br>28211 Extn28211<br>28212 Extn28212 | Name    |              |     | Ex       | n28232   |                 |           |            |         | 1            |        |   |
| 28213 Extn28213<br>28215 Extn28215                    | Passw   | ord          |     |          |          |                 |           |            |         |              |        |   |
|                                                       | Confir  | m Password   |     |          |          |                 |           |            |         |              |        |   |
| 28225 Extn28225<br>28226 Extn28226                    | Accou   | nt Status    |     | Er       | abled    |                 |           |            |         |              |        | Ξ |
| 28227 Extn28227<br>28229 Extn28229                    | Full N  | ame          |     |          |          |                 |           |            |         |              |        |   |
| 28230 Extn28230<br>28231 Extn28231                    | Extens  | ion          |     | 28       | 232      |                 |           |            |         |              |        |   |
| 28232 Extn28232                                       | Email   | Address      |     |          |          |                 |           |            |         |              |        |   |
|                                                       | Locale  |              |     |          |          |                 |           |            |         |              |        |   |
|                                                       | Priorit | у            |     | 5        |          |                 |           |            |         |              |        |   |
| 28243 Extn28243                                       | System  | n Phone Righ | nts | N        | ne       |                 |           |            |         |              | •      |   |
| 28245 Extn28245                                       | ACCS    | Agent Type   |     | N        | ne       |                 |           |            |         |              |        |   |
|                                                       | Profile |              |     | Ba       | sic User |                 |           |            |         |              | •      |   |
|                                                       |         |              |     |          | Receptio | onist           |           |            |         |              |        |   |
| - 28254 Extn28254<br>- 2rr 28235 IVR 28235            | •       |              |     |          | Enable S | oftphone<br>III |           |            |         |              |        | - |

Select the **Mobility** tab, and check **Internal Twinning**. For the Twinned Handset, select the strobe extension user from Section 5.5. Retain the default values in the remaining fields. Note that with the Internal Twinning configuration, the Algo extension 28257 will be acting like a secondary extension of the extension 28232 which is configured as primary and a direct call to the secondary will always get busy. This is the design intent of the Internal Twining feature in IP Office. In order to place a direct call to the Algo strobe light extension, do not configure it twinned with a deskphone.

| IP Offices | 📝 Extn28232: 28232* 📑 👻 🖌 🗸 🗠 😒                                                                                                    |
|------------|----------------------------------------------------------------------------------------------------|
|            | Dial In     Voice Recording     Button Programming     Menu Programming     Mobility     Group Membership     Announcement       Internal Twinning     Internal Twinned     Internal Twinned     Internal Twinned     Internal Twinned       Maximum Number of Calls     Internal Twinned     Internal Twinned     Internal Twinned |
|            | <ul> <li>Twin Bridge Appearances</li> <li>Twin Coverage Appearances</li> <li>Twin Line Appearances</li> <li>Mobility Features</li> <li>Mobile Twinning</li> </ul>                                                                                                    |
|            | Twinned Mobile Number<br>(including dial access code)     28257       Twinning Time Profile                                                                                                    |
|            | Mobile Dial Delay (secs)     0       Mobile Answer Guard (secs)     0       Hunt group calls eligible for mobile twinning                                                                                                    |

## 6. Configure Algo 8180 SIP Audio Alerter

This section provides the procedures for configuring Algo 8180 SIP Audio Alerter. The procedures include the following areas:

- Launch web interface
- Administer configuration

#### 6.1. Launch Web Interface

Access the SIP Audio Alerter web-based interface by using the URL "http://ip-address" in an Internet browser window, where "ip-address" is the IP address of the SIP Audio Alerter. Note that the default IP address of the SIP Audio Alerter is 192.168.1.111. The **Welcome to the Algo 8180 SIP Audio Alerter Control Panel** screen is displayed, as shown below. Log in using the appropriate credentials.

| ALGO                        | 8180 SIP Audio Alerter Control Panel                                                                                                    | Firmware: 2.3.20 |
|-----------------------------|----------------------------------------------------------------------------------------------------|------------------|
| Welcome to the Algo         | 8180 SIP Audio Alerter Control Panel                                                                                                    |                  |
| Setting up your SIP Audio   | lerter:                                                                                                    |                  |
| Step 1: Configure your SI   | P Audio Alerter                                                                                                    |                  |
| Log in with the default pas | sword and use the Basic Settings pages to set up the basic information.                                                                                                    |                  |
| Step 2: Check network se    | ttings (Optional)                                                                                                    |                  |
|                             | er the Advanced Settings tab to change network settings. The default setting for the dev<br>r. Contact your Network System administrator if you plan to assign a static IP address, M |                  |
| Step 3: Secure your SIP /   | udio Alerter (Optional)                                                                                                    |                  |
| A                           | the Advanced Settings tab to change the administrator password.<br>is extremely important if the device is directly connected to a public network.                                    |                  |
| Step 4: Register your SIP   | Audio Alerter (Optional)                                                                                                    |                  |
| Please register your produ  | t using the link below:                                                                                                    |                  |
| http://www.algosolutions.   | <u>om/8180reg</u>                                                                                                    |                  |
| Registration ensures your   | access to the latest upgrades to this product and important service notices.                                                                                                    |                  |
| Login                       |                                                                                                    |                  |
| Password (default: algo     | )                                                                                                    |                  |
|                             | Login                                                                                                    |                  |
| ۱ <u></u>                   |                                                                                                    |                  |

#### 6.2. Administer Algo 8180

Select **Basic Settings**  $\rightarrow$  **SIP** from the top menu, to display the screen below. Configure the **SIP Settings** section toward the bottom of the screen as desired to match the configuration. Enter the following values for the specified fields, and retain the default values in the remaining fields.

- Sip Domain (Proxy Server) : The LAN IP address from Section 5.2
- Ring/Alert Mode: Select Monitor "Ring" event on the registered SIP extension
- Page Function: Select Enabled
- Ring Extension: Enter the loud ringing SIP base extension from Section 5.4
- Authentication ID: Enter the loud ringing SIP user name from Section 5.5
- Ring Password: Enter the loud ringing SIP user login code from Section 5.5
- Page Extension: Enter the voice paging SIP base extension from Section 5.4
- Page Auth ID: Enter the voice paging SIP user name from Section 5.5
- Page Password: Enter the voice paging SIP user login code from Section 5.5

| Status Basic Settings Advanced Settings System Logour | t                                                                                                    |
|-------------------------------------------------------|----------------------------------------------------------------------------------------------------|
| SIP Ring Page Features Multicast                      |                                                                                                    |
| SIP Killy Page realures monocast                      |                                                                                                    |
| SIP Settings                                          |                                                                                                    |
| Here you can configure the basic SIP settings.        |                                                                                                    |
| SIP                                                   |                                                                                                    |
| SIP Domain (Proxy Server)                             | 10.10.97.36<br>①Default port is 5060. To specify a different port, enter PROXY:PORT, e.g. my_proxy.com:5070, or<br>192.168.1.10:5080.                                                                                                    |
| Ring/Alert Mode                                       | <ul> <li>Monitor "Ring" event on registered SIP extension</li> <li>Use "Subscribe/Notify" dialog event (RFC 4235) to monitor event on different extension</li> <li>Use "Subscribe/Notify" presence event (RFC 3856/3863 PIDF) to monitor event on different extension</li> <li>None</li> <li>Server support required on "Subscribe/Notify" events</li> </ul>                                                                                                    |
| Page Function                                         | Enabled      Obisabled     Disabled     Disabled |
| Allow SIP REGISTER                                    | ●Enabled  ○Disabled ④Disable it when connected in trunk mode                                                                                                    |
| Ring Extension                                        | 28256                                                                                                    |
| Authentication ID                                     | 28256                                                                                                    |
| Authentication Password                               | •••••                                                                                                    |
| Page Extension                                        | 28255                                                                                                    |
| Authentication ID                                     | 28255                                                                                                    |
| Authentication Password                               | •••••                                                                                                    |

Select **Basic Settings**  $\rightarrow$  **Page** from the top menu, to display the **Page Settings** below. In the **Page Mode**, the **One-way** option is selected by default and only this mode is currently supported in the 8180 during the compliance test. The Talkback mode should not be selected because the one-way audio issue and it will be supported in the next release.

|                                      | 0 SIP Audio Alerter Control<br>Panel                                                                                       | Firmware: 2.3             |
|--------------------------------------|----------------------------------------------------------------------------------------------------|---------------------------|
| Status Basic Settings Advanced       | Settings System Logout                                                                                                    |                           |
| SIP Ring <b>Page</b> Features Mu     | lticast                                                                                                    |                           |
| age Settings                         |                                                                                                    |                           |
| ere you can configure page settings. |                                                                                                    |                           |
| Page Settings                        |                                                                                                    |                           |
| Page Volume                          | 7                                                                                                    | <ul> <li>Apply</li> </ul> |
| Page Mode                            | One-way Talkback<br>One-way Talkback<br>mode allows bidirectional<br>communication. G.722 support should<br>talkback mode. |                           |
| Page Timeout                         | None                                                                                                    |                           |
| Page Tone                            | page-notif.wav                                                                                                    |                           |
| G.722 Support                        | Enabled Obisabled Only for playback.                                                                                       |                           |
| Automatic Gain Control (AGC)         | ©Enabled ©Disabled                                                                                                    |                           |
| Audio Delay (milliseconds)           | D                                                                                                    |                           |
|                                      |                                                                                                    |                           |
|                                      |                                                                                                    | 🖌 Sa                      |
| © Copyria                            | ht 2014 Algo Communication Products L                                                                                      | td                        |

## 7. Verification Steps

This section provides the tests that can be performed to verify proper configuration of Avaya IP Office and Algo 8180 SIP Audio Alerter.

#### 7.1. Verify Avaya IP Office

From a PC running the Avaya IP Office Monitor application, select Start  $\rightarrow$  Programs  $\rightarrow$  IP Office  $\rightarrow$  System Monitor to launch the application. The Avaya IP Office SysMonitor screen is displayed, as shown below. Select Status  $\rightarrow$  SIP Phone Status from the top menu.

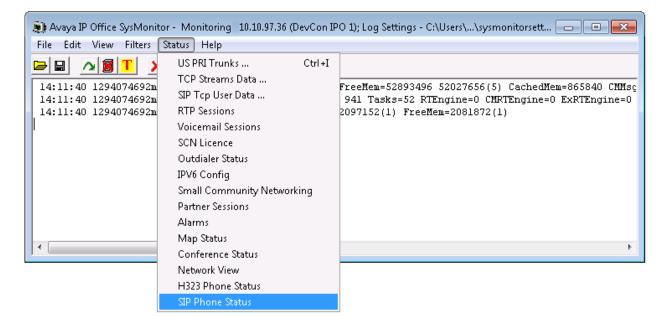

The **SIPPhoneStatus** screen is displayed. Verify that there is an entry for each SIP extension from **Section 5.4**, that the **User Agent** is "Algo-8180", and that the **Status** is "SIP: Registered", as shown below.

| Total Config | gured: <b>16</b> |           | W                          | aiting 3 secs for update | e           |            |                   |    |
|--------------|------------------|-----------|----------------------------|--------------------------|-------------|------------|-------------------|----|
| Total Regis  | tered: 5         |           | Registered Status          |                          |             |            |                   |    |
| Extn Num     | IP Address       | Transport | User Agent                 | Licensed                 | SIP Options | SIP Events | Status            | Т  |
| 28255        | 10.33.5.32       | UDP       | Algo-8180/2.3.20 Kernel/r5 | 3rd Party IP             | R           |            | SIP: Registered   |    |
| 28258        | 0.0.0.0          |           | UĂ?                        | No Licence               |             |            | SIP: Unregistered | Ę  |
| 28248        | 0.0.0.0          |           | UA?                        | No Licence               |             |            | SIP: Unregistered | -[ |
| 28231        | 0.0.0            |           | UA?                        | No Licence               |             |            | SIP: Unregistered | _  |
| •            |                  |           | III                        |                          |             |            | ,                 | r. |
| Display O    |                  |           |                            |                          |             |            |                   |    |

KP; Reviewed: SPOC 2/25/2015

Solution & Interoperability Test Lab Application Notes ©2015 Avaya Inc. All Rights Reserved. 16 of 19 Algo8180-IPO90

#### 7.2. Verify Algo 8180 SIP Audio Alerter

From the Algo 8180 SIP Audio Alerter web-based interface, select **Status** from the top menu. Verify that **SIP Registration** displays "Ring – Successful" and "Page – Successful", as shown below.

| ALGO                                   | 8180 SIP Audio Alerter Control Panel                                                                                                    | Firmware: 2.3.20 |
|----------------------------------------|----------------------------------------------------------------------------------------------------|------------------|
| Status Basic Settings Advanced S       | ettings System Logout                                                                                                    |                  |
|                                        |                                                                                                    |                  |
| Welcome to the Algo 8180 SI            | P Audio Alerter Control Panel                                                                                                    |                  |
| Setting up your SIP Audio Alerter:     |                                                                                                    |                  |
| Step 1: Configure your SIP Audio Ale   | rter                                                                                                    |                  |
| Log in with the default password and   | use the Basic Settings pages to set up the basic information.                                                                                 |                  |
| Step 2: Check network settings (Opt    | ional)                                                                                                    |                  |
|                                        | nced Settings tab to change network settings. The default setting fo<br>your Network System administrator if you plan to assign a static IP a |                  |
| Step 3: Secure your SIP Audio Alerte   | er (Optional)                                                                                                    |                  |
| · -                                    | ed Settings tab to change the administrator password.<br>y important if the device is directly connected to a public network.                 |                  |
| Step 4: Register your SIP Audio Aler   | ter (Optional)                                                                                                    |                  |
| Please register your product using the | link below:                                                                                                    |                  |
| http://www.algosolutions.com/8180re    | <u>a</u>                                                                                                    |                  |
| Registration ensures your access to th | e latest upgrades to this product and important service notices.                                                                              |                  |
| Status                                 |                                                                                                    |                  |
| Device Name                            | sipalerter                                                                                                    |                  |
| SIP Registration                       | Ring #1 - Successful<br>Page - Successful                                                                                                    |                  |
| Call Status                            | Idle                                                                                                    |                  |

The following tests were conducted to verify the solution between the Algo 8180 SIP Audio Alerter and Avaya IPO.

- Verify that the incoming call to the twinning extension on the IPO rings the 8180 and the 8180 stops ringing if the twinning extension answers the call
- Verify that the incoming call to the 8180 Page is automatically answered with clear audio path
- Verify that the telephone that places the incoming call to the 8180 can do conference, transfer, mute, un-mute and provide busy tone if it is on another call
- Verify that the solution works with different Avaya clients (e.g. digital, analog, IP etc).
- Verify that 8180 goes into an idle state when the call is completed
- Verify that the 8180 re-registers without issues if the Ethernet cable is unplugged and plugged back in

## 8. Conclusion

All of the executed test cases have passed and met the objectives outlined in **Section 2.1**, with some exceptions outlined in **Section 2.2**. Algo 8180 SIP Audio Alerter version 2.3.0 is considered to be in compliance with Avaya IP Office System Release 9.0.

# 9. Additional References

Product documentation for the Avaya IP Office products may be found at: <u>https://support.avaya.com/css/Products/</u>

Product documentation for the Algo 8180 SIP Audio Alerter products may be found at: http://partneraccess.spectralink.com/products/wi-fi/spectralink-8000-portfolio/pivot-87-series

Avaya IP Office Documents:

- [1] IP Office 9.0 Installation, Document number 15-601042 Issue 28, 11 October 2013
- [2] IP Office 9.0 Manager 9.0, Document number 15-601011 Issue 9.01, 09 September 2013
- [3] IP Office 9.0 Administering Voicemail Pro, Document number 15-601063 Issue 9.0 Release 1.0, September 2013

#### ©2015 Avaya Inc. All Rights Reserved.

Avaya and the Avaya Logo are trademarks of Avaya Inc. All trademarks identified by ® and <sup>TM</sup> are registered trademarks or trademarks, respectively, of Avaya Inc. All other trademarks are the property of their respective owners. The information provided in these Application Notes is subject to change without notice. The configurations, technical data, and recommendations provided in these Application Notes are believed to be accurate and dependable, but are presented without express or implied warranty. Users are responsible for their application of any products specified in these Application Notes.

Please e-mail any questions or comments pertaining to these Application Notes along with the full title name and filename, located in the lower right corner, directly to the Avaya DevConnect Program at <u>devconnect@avaya.com</u>.